# <span id="page-0-0"></span>History and release notes for the Rohde & Schwarz DC Power Supply NGSM32/10 and NGSM60/5

# **Contents**

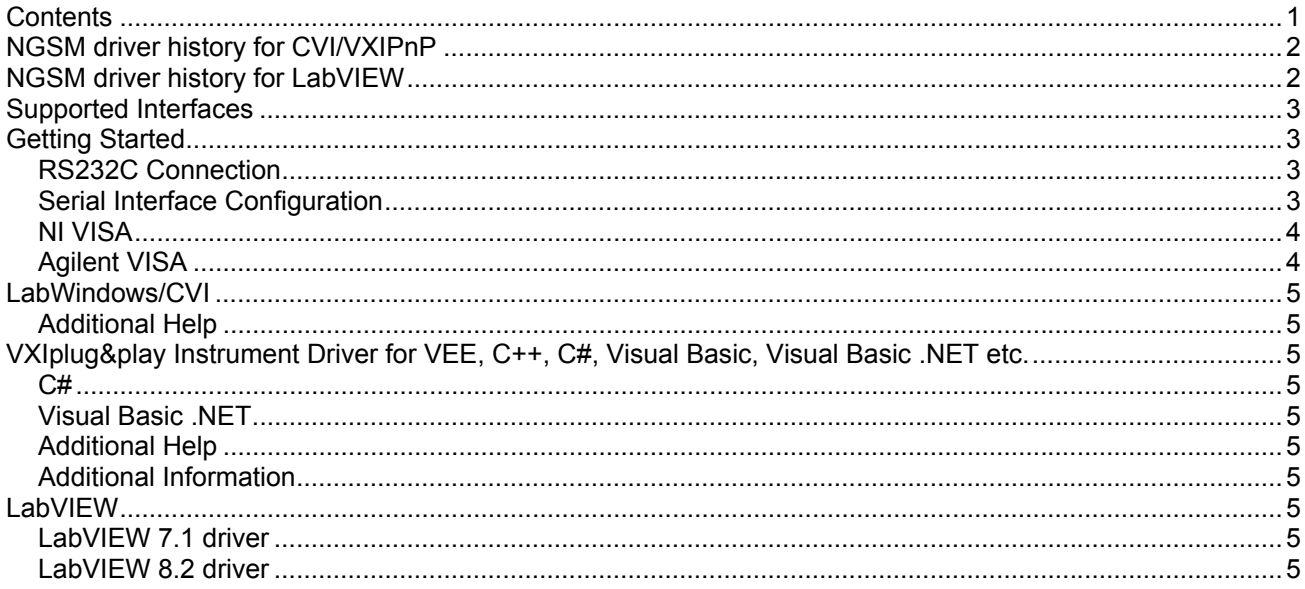

<span id="page-1-0"></span>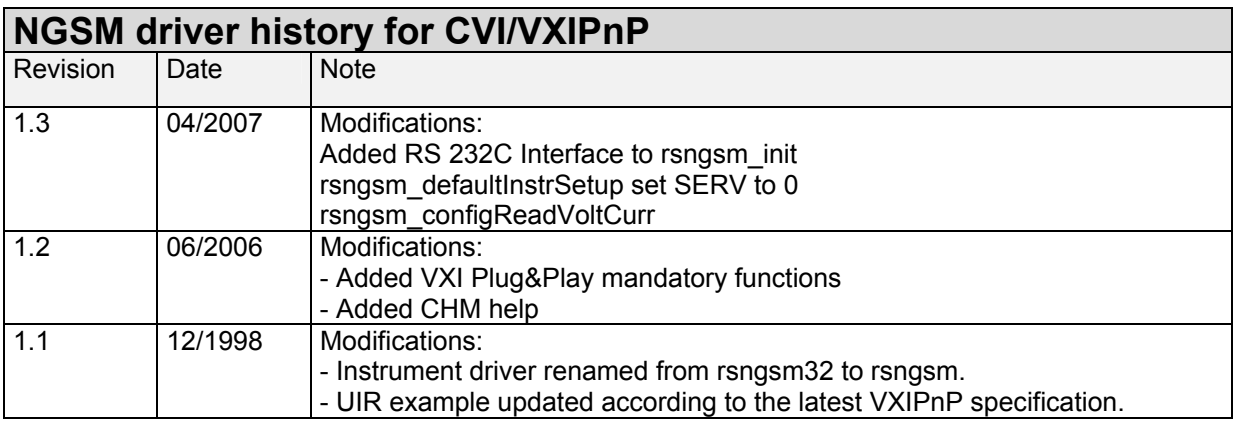

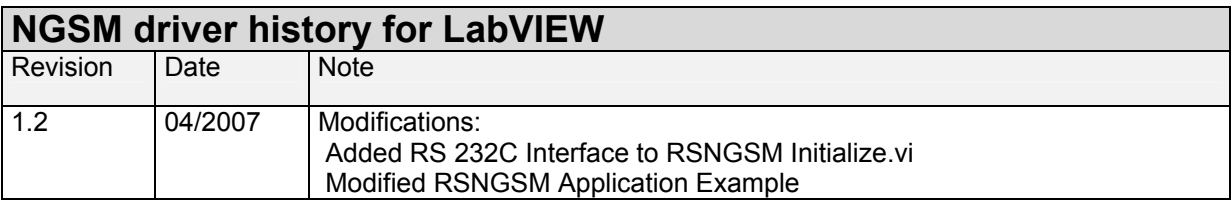

# <span id="page-2-0"></span>**Supported Interfaces**

The current revision of instrument driver supports interfaces:

- IEEE 488.2 (IEC-625, GPIB)
- RS 232C

## **RS232C - Getting Started**

### **RS232C Requirements**

Option NGSM-B1 interface card (for NGSM32/10) from up firmware release 429.009.03. Option NGSM-B3 interface card (for NGSM60/5) from up firmware release 429.040.01 (from up NGSM60/5 with serial no. 148). All options NGSM-B1 and NGSM-B3, which are equipped with the above listed firmware releases or higher, are marked by a paper label indicating the firmware release and will be easy visible after removing the leftside cover of the NGSM.

See NGSM Manual 4.2.4 (Crossed TxD and RxD wires required).

### **Serial Interface Configuration**

To set up the connection successfully, the interface parameters of the Power Supply and the computer must correspond with each other.

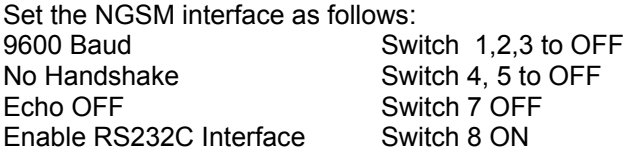

The procedure for changing the parameters is described in the manual section 4.2.1.

The driver sets the Data bits, Parity, Stop Bits and the Flow Control, see above. It is only necessary to set the correct VISA baud bate, see below.

### <span id="page-3-0"></span>**NI VISA**

Use the National Instruments Measurement & Automation Explorer to set the parameters or the viSetAttribute function.

The driver sets the Data bits, Parity, Stop Bits and the Flow Control, see below.

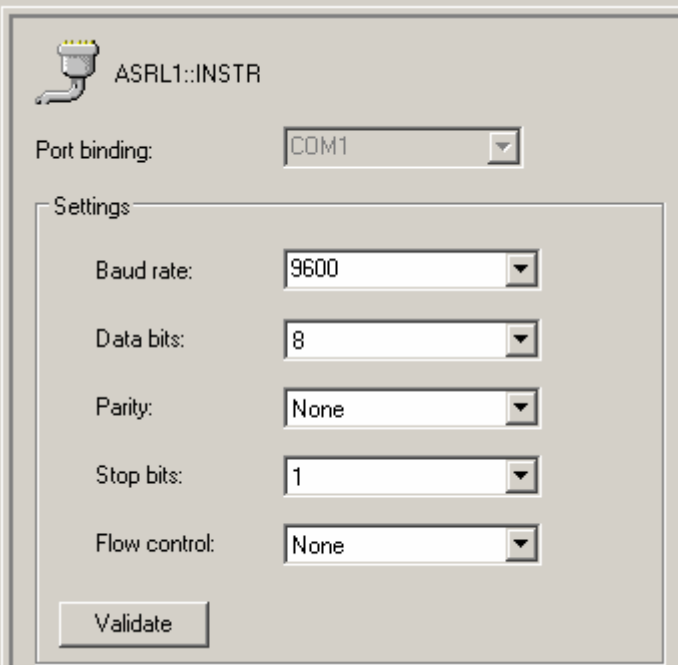

**Agilent VISA**, IO Library M01.01 or higher required.

Use the IO library to set the parameters or the viSetAttribute function.

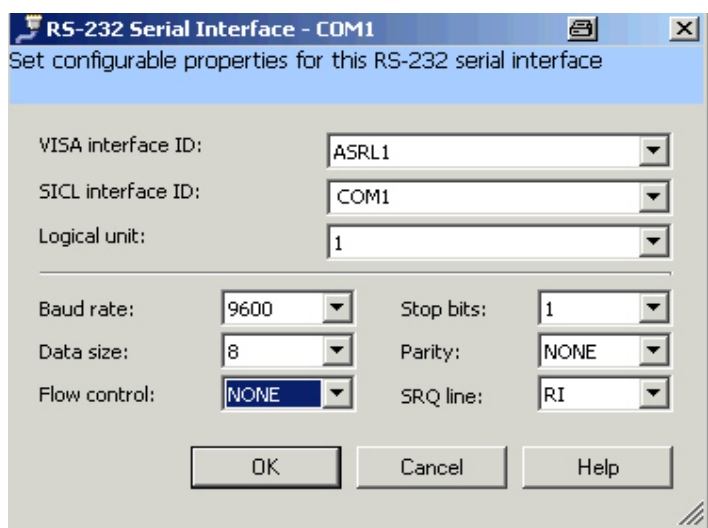

# <span id="page-4-0"></span>**LabWindows/CVI**

### **Additional Help**

The LabWindows/CVI instrument driver consists of a ZIP archive containing the driver sources. In addition, the instrument driver documentation is also included in compressed HTML format (Windows CHM help file) and stored together with the driver sources.

### **VXIplug&play Instrument Driver for VEE, C++, C#, Visual Basic, Visual Basic .NET etc.**

### **C#**

A wrapper is necessary to enable a direct access to the driver DLL. The rsngsm.cs wrapper for C# is automatically installed in the ~VXIPnP\WinNt\include directory.

### **Visual Basic .NET**

A wrapper is necessary to enable a direct access to the driver DLL. The rsngsm.vb wrapper for .NET is automatically installed in the ~VXIpnp\WinNt\include directory.

### **Additional Help**

In addition, the instrument driver documentation is also included in compressed HTML format (Windows CHM help file) and stored together with the driver sources in the ~VXIpnp\WinNT\rsngsm directory.

### **Additional Information**

For more information regarding the VXIPnP instrument drivers, please read the readme.txt file that comes with each driver.

### **LabVIEW**

#### **LabVIEW 7.1 driver**

Please use the LabVIEW 7 driver.

### **LabVIEW 8.2 driver**

Please use the LabVIEW 8 driver.